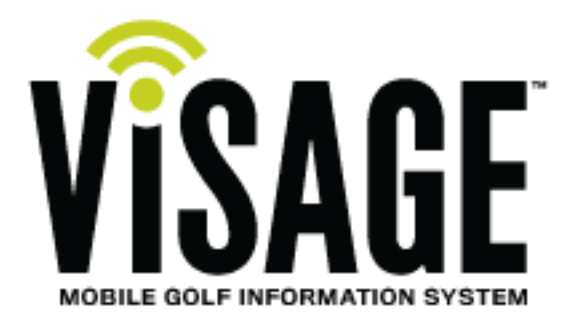

### **Visage Release Notes**

#### **April 2015 | VDU SW 474 | VCC Ver. 2.1.7**

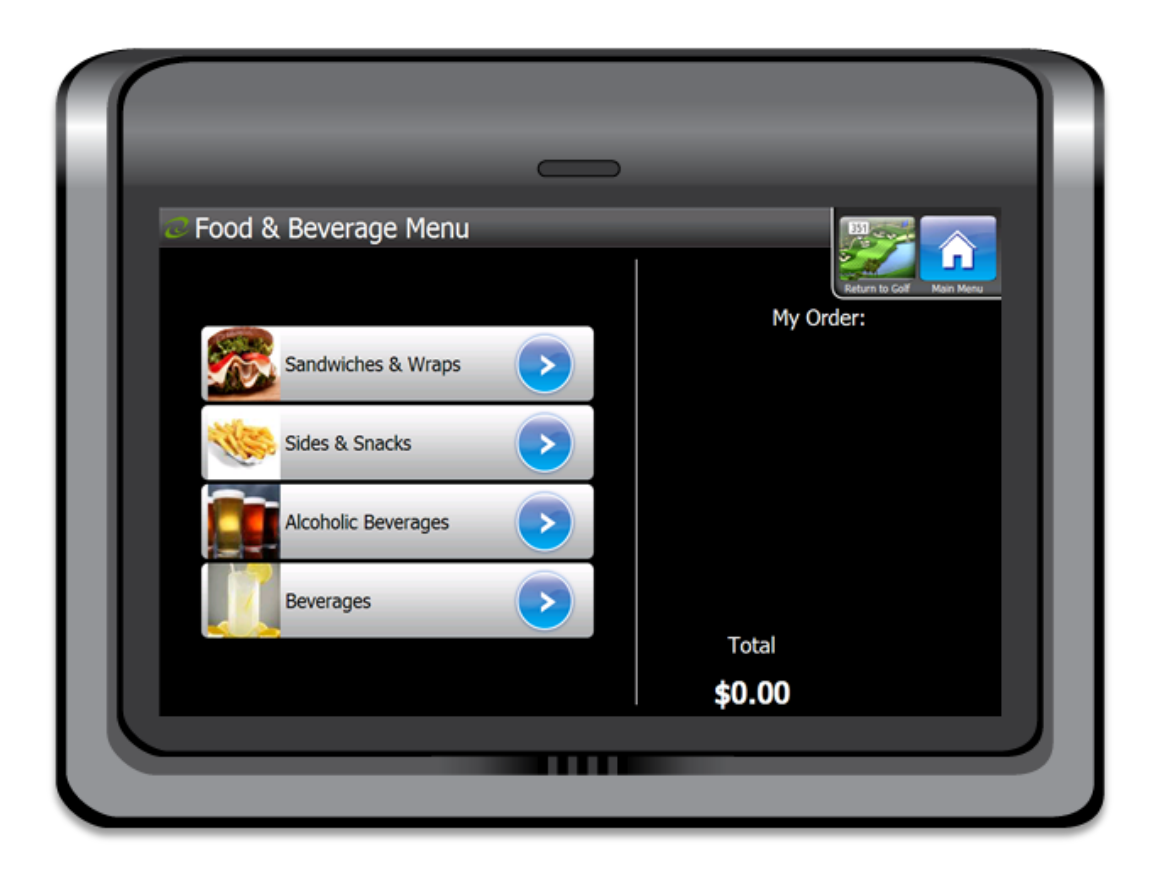

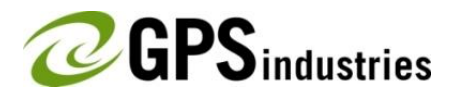

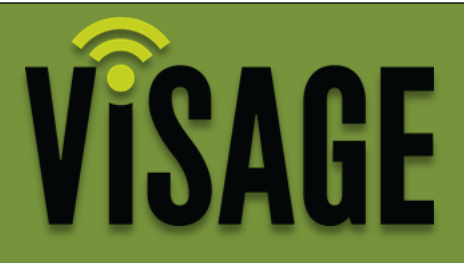

# What's new in this release?

# **Food & Beverage Menu**

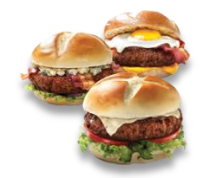

# **Max Holes Played**

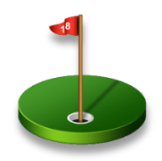

# **Push Notifications**

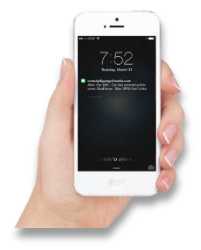

## **Action Zone Properties**

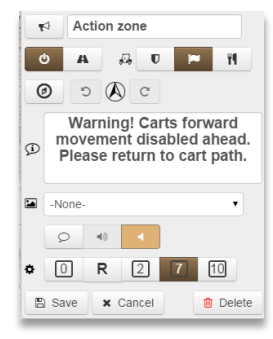

# **Food & Beverage**

#### VCC Settings tab

The Food & Beverage menu now supports Groups, Items & Options.

O Add group The group option provides the ability to bundle similar items together for easier menu navigation and selection.

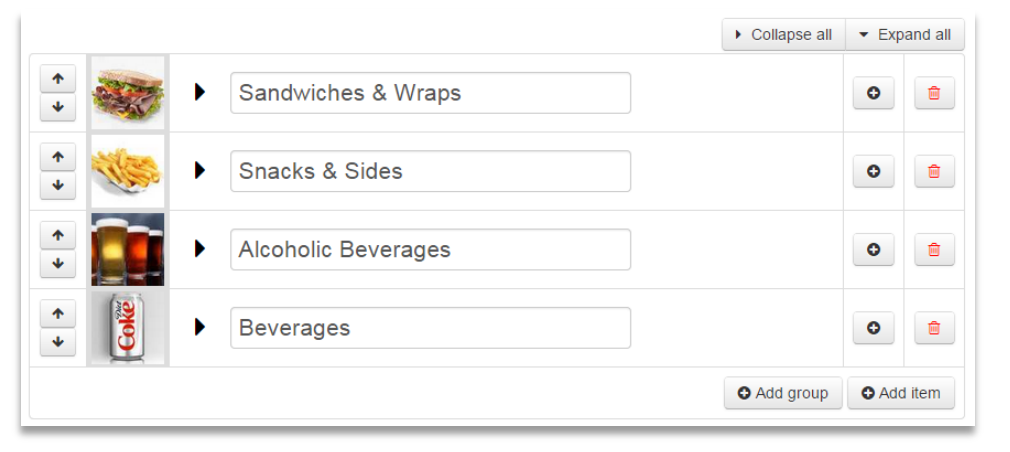

**O** Add item Items are the individual food or beverages. Items can be standalone,

#### or as part of a Group.

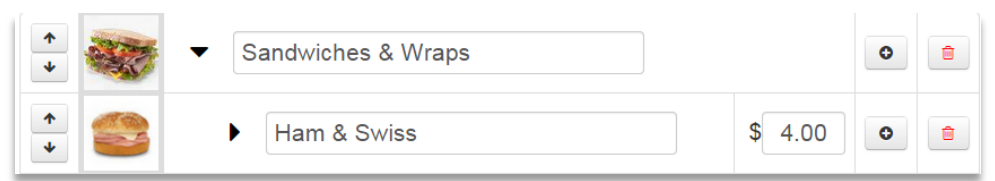

Options can be added to Items to provide choices such as condiments or sides.

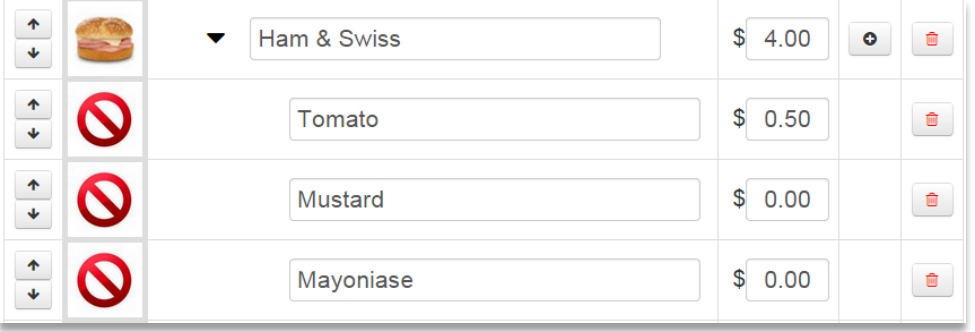

۰

#### **VDU F&B Menu**

The VDU has been modified to display Groups, Items & Options.

• Groups:

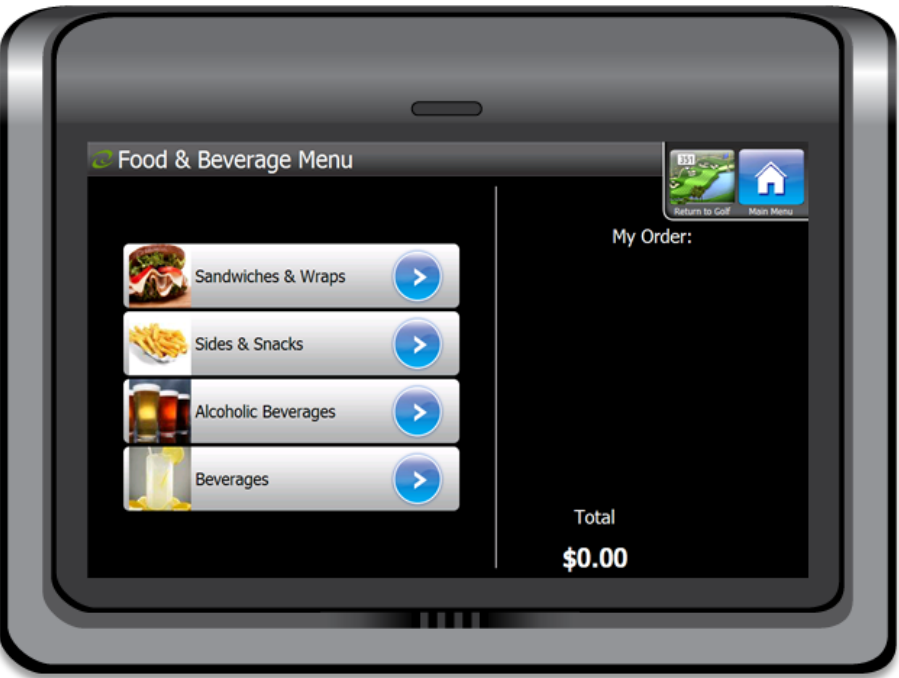

• Items:

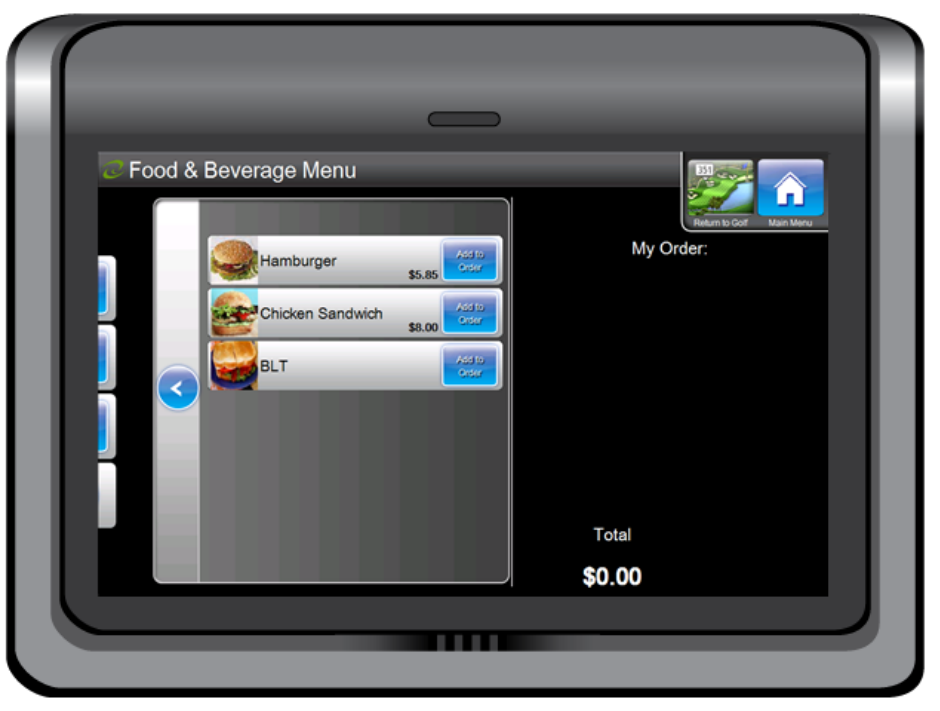

• Options:

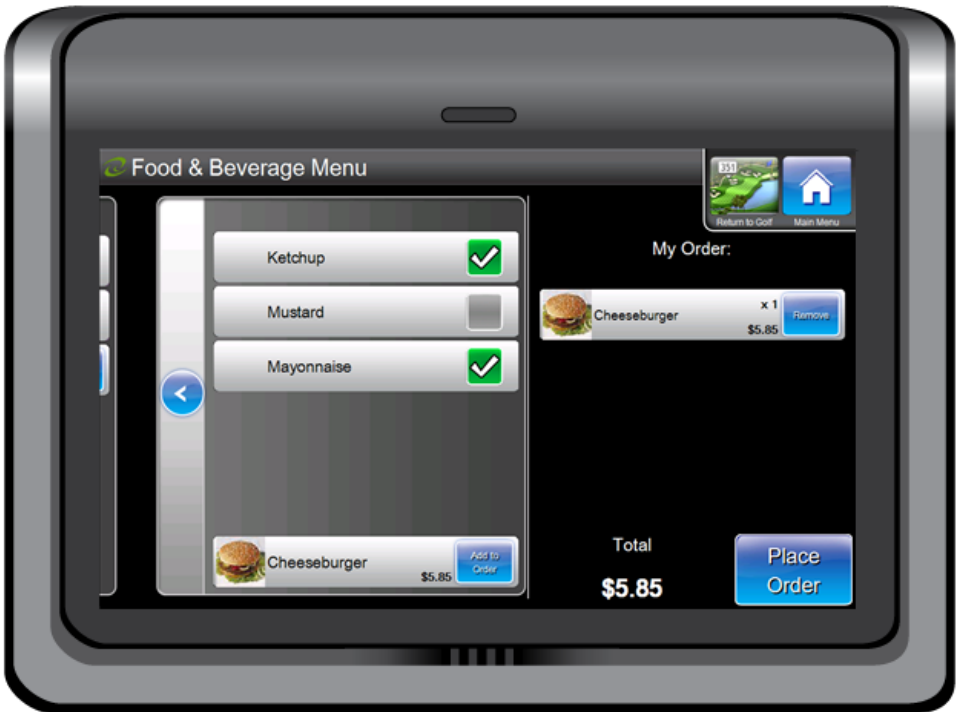

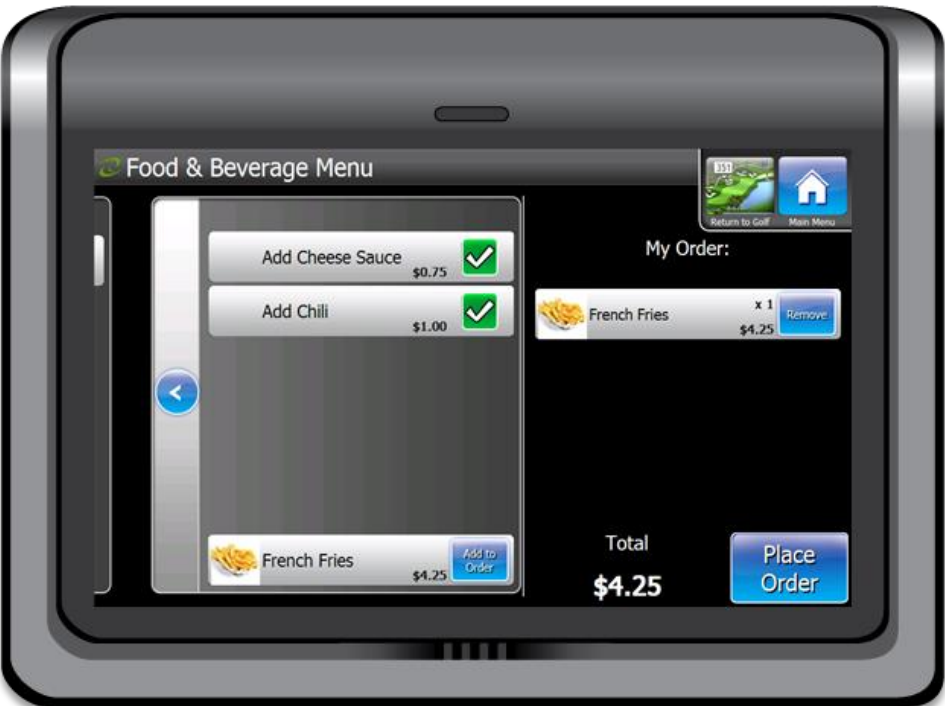

#### **F&B Order Fulfillment**

• Orders Tab (POS): Facilities with multiple courses can filter orders by course.

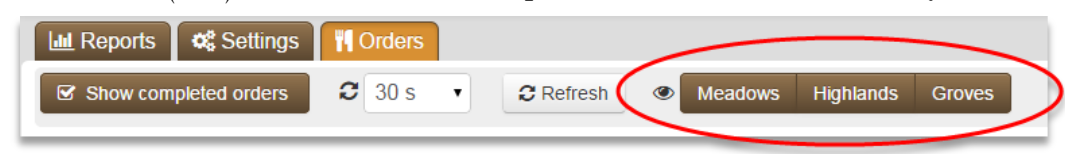

- Printer Utility:
	- $\geq 3$  print options
		- 1. Incomplete orders:

Checking this option will print orders that have not been marked complete.

2. All orders:

Checking this option will print all orders even if marked complete. This option completes the orders.

3. Print only:

This will print the order but not mark it complete.

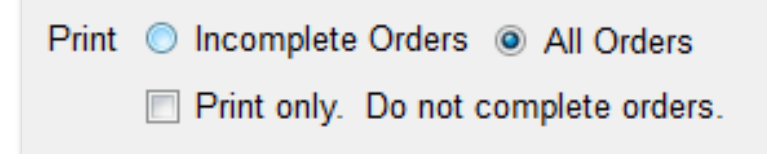

• Course Selection

Facilities with multiple courses can now filter which orders to print.

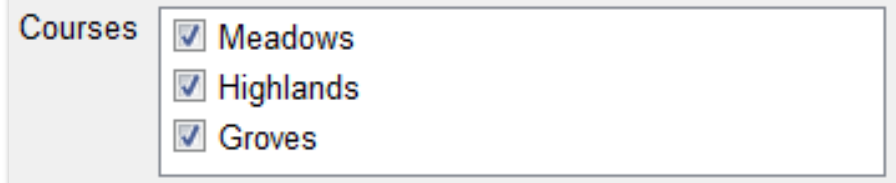

### **Max Number of Holes**

The entire fleet or individual cars can be limited by the number of holes played. Choices are No Limit, 9 & 18.

*For Q1, the Max Holes setting only transmits over Wi-Fi.*

- Fleet view, Settings tab has the new option for setting the max number of holes for the fleet.
	- $\triangleright$  Toggle  $\Box$  Show Over Max Holes on Cart to determine if an alert is displayed on the VDU when max holes have been exceeded.  $\triangleright$  Toggle  $\Box$  Disable Distances on Max Holes to determine if the

yardages should be disabled when max holes have been exceeded.

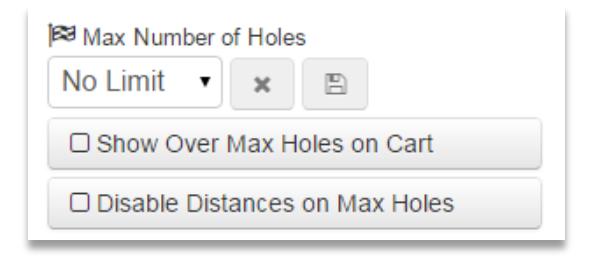

 Car Properties Settings tab has a new option for setting max number of holes for the car. Choices are Use Fleet Default, 9, 18 & Unlimited.

*The car will remain with this restriction in place until manually changed.*

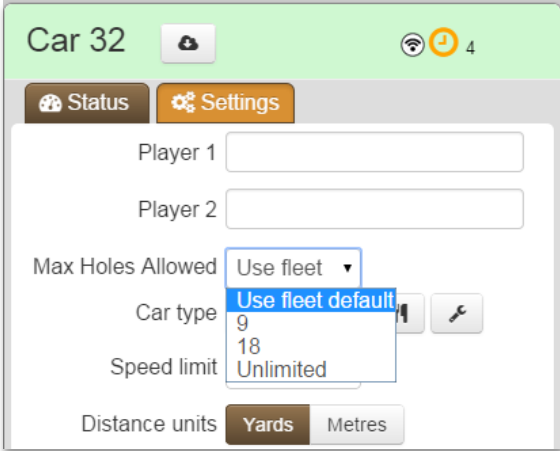

 If an individual car setting differs from the fleet, the Fleet view Cars tab will display a U, 9 or 18 on the car info tile.

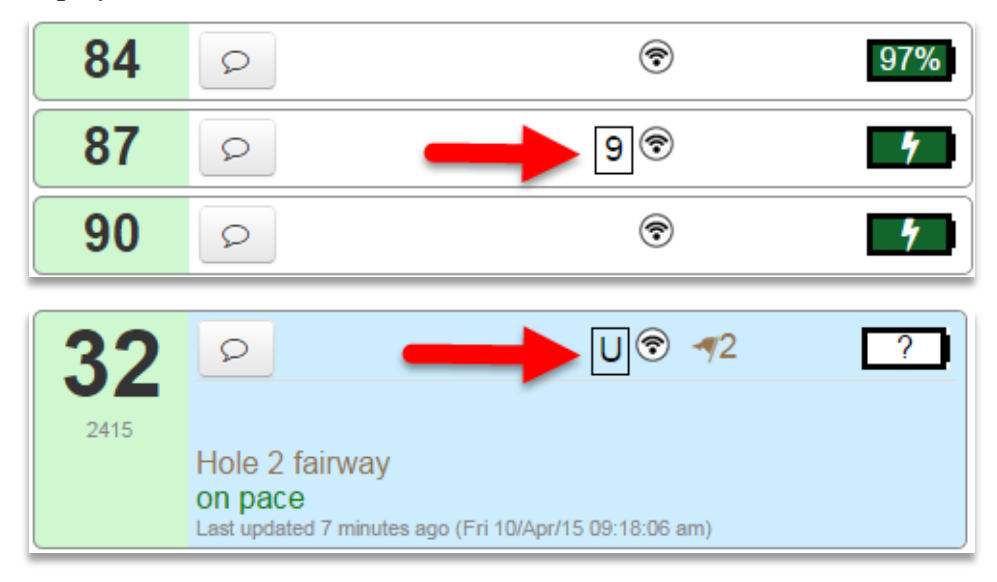

 The VCC displays car in alert style when max holes exceeded has been reported by the VDU. This includes the red halo on the map, red background in fleet view and car properties window.

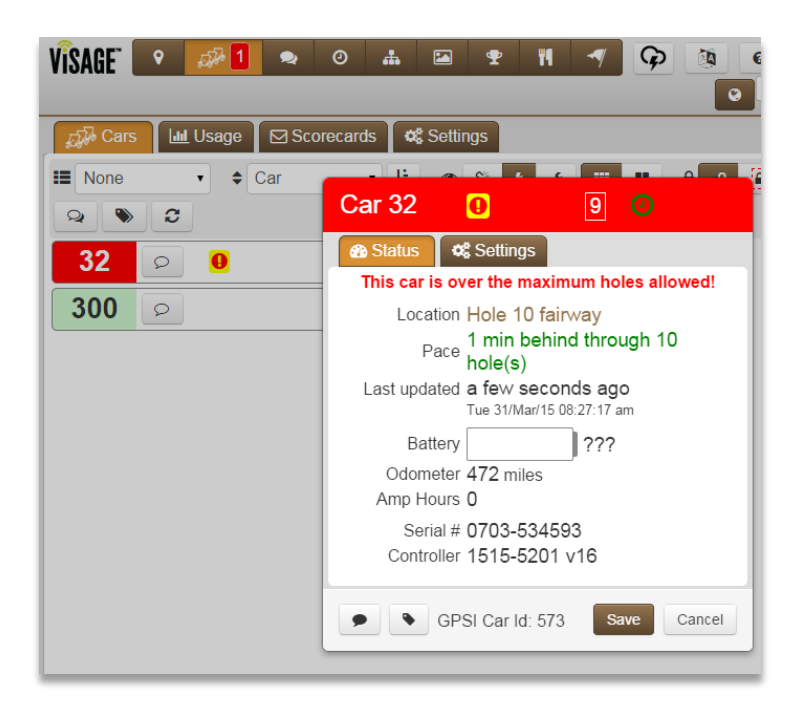

 When the VDU determines if max holes have been exceeded, depending on fleet settings will either disable yardages (PIN,POIs & Touch to Distance), and/or display the Max Holes exceeded warning message.

*The Message appears as if sent from the clubhouse. The message can be dismissed; however it will be displayed again for each new hole played.*

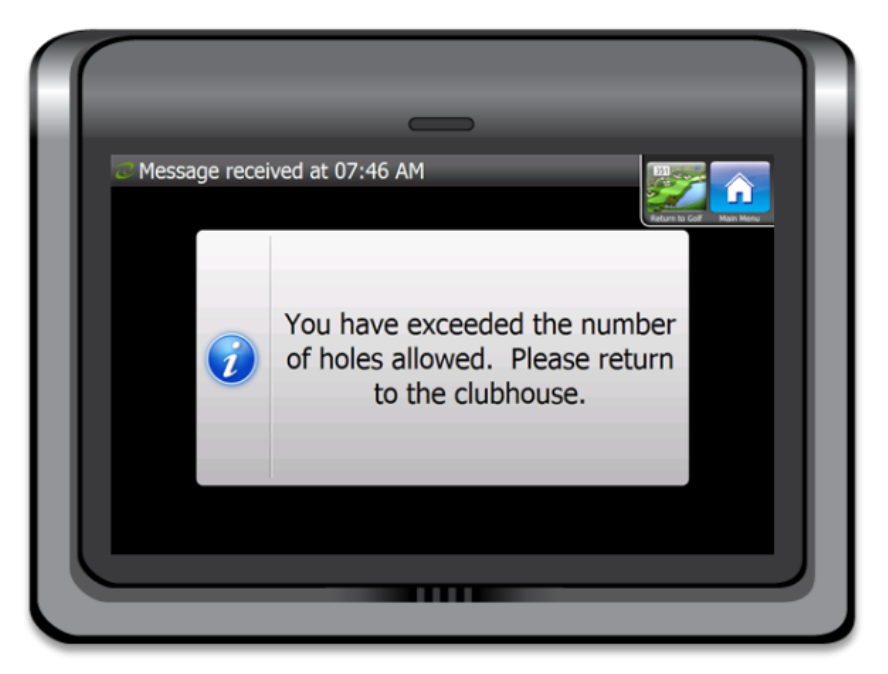

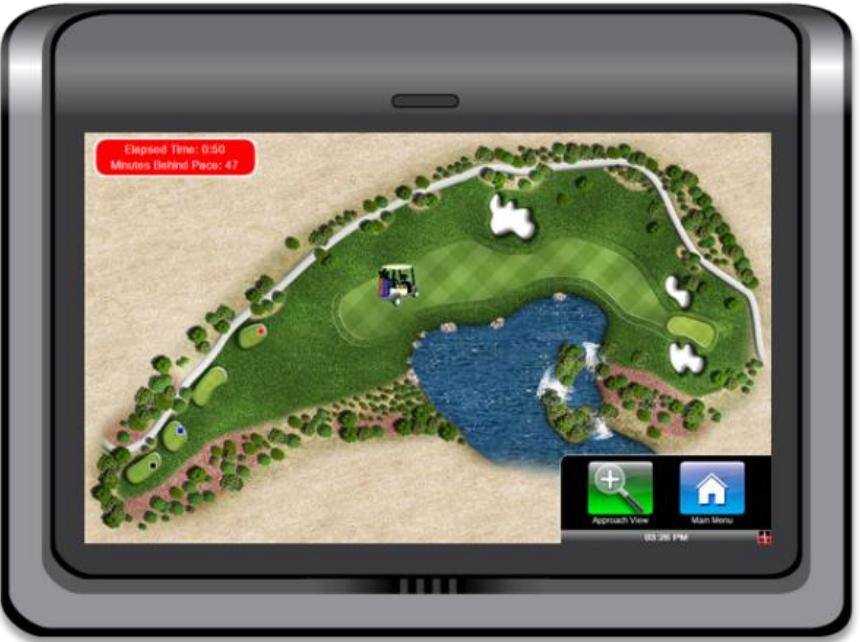

### **Push Notification of Alert Conditions**

Push notifications can now be sent via email or mms text messages.

- Configuring of email addresses can be performed under the Messages Notification tab.
	- Multiple email addresses can be entered for notification.
	- Text messages require that the providers email address be entered. For example: [9415555555@mms.att.net.](mailto:9415555555@mms.att.net) A full list of provider email addresses can be found at [www.emailtextmessages.com.](http://www.emailtextmessages.com/)
- Alerts can be set for Action Zones, Car Faults, Low Battery & Max Holes.
- Action Zone alerts require the Action Zone to have the Alert attribute enabled. *Pending Alerts are sent out every 2 minutes.*

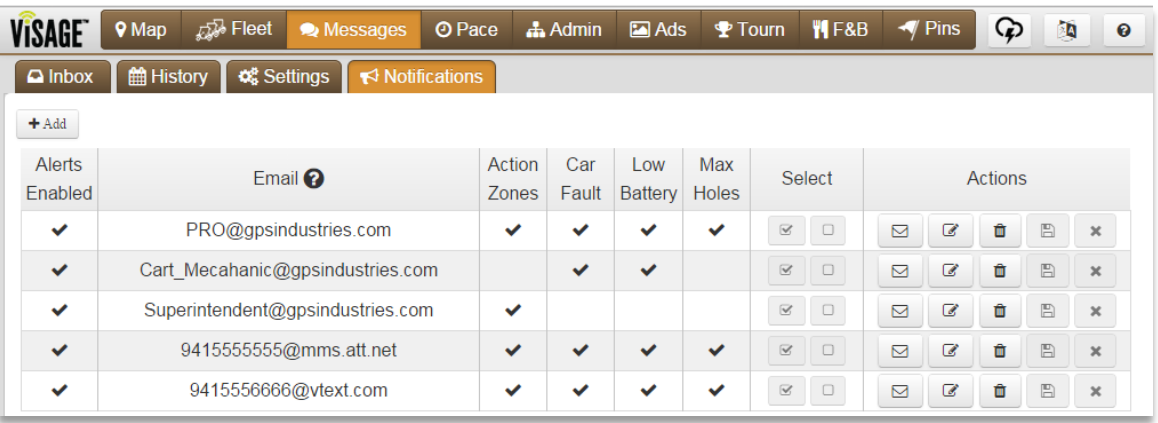

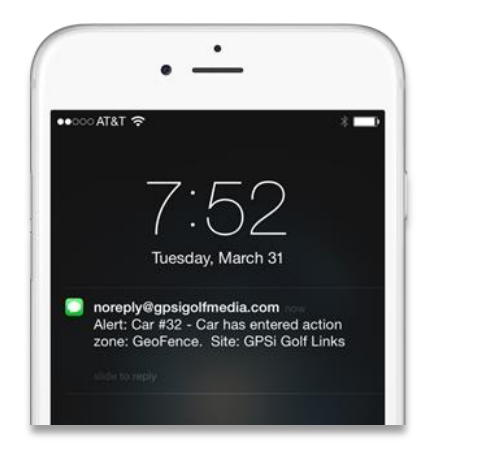

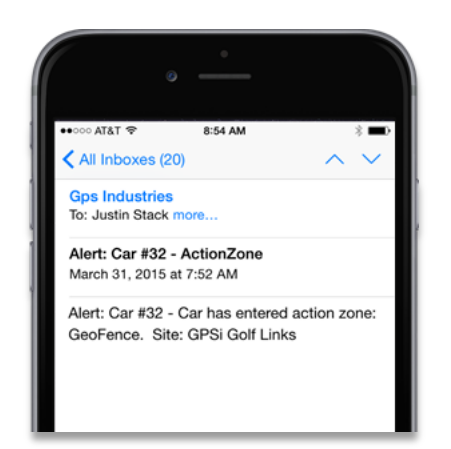

### **Action Zone Car Properties UI**

The Action Zone Car Properties window has been redesigned to accommodate small screens.

The UI has been completely reworked, most words taken off, and converted to icons.

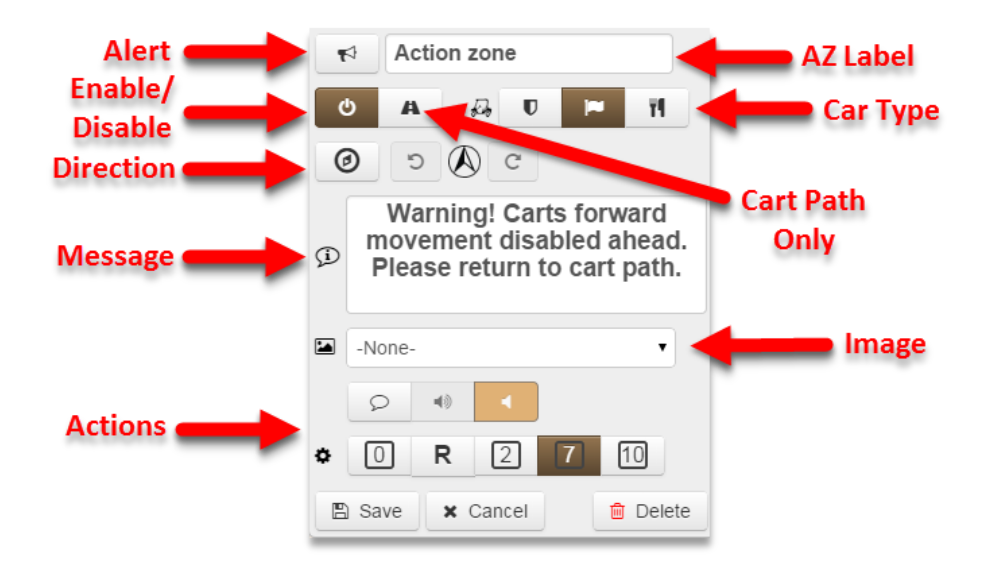

#### Have a question or comment? Contact your C.A.M.; we'd love to hear from you!

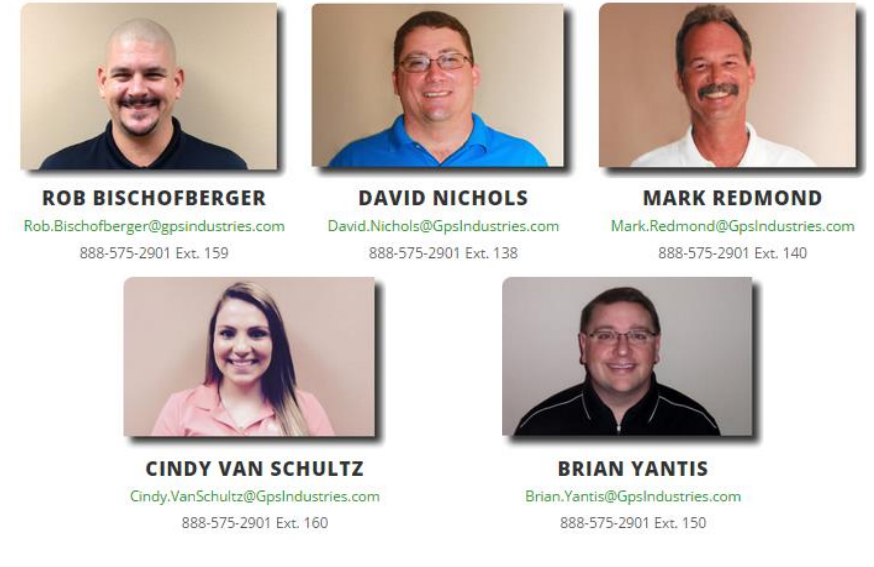

1[888]575-2901 | Visagehelp.com | support@gpsindustries.com